# BiDi-WiFi

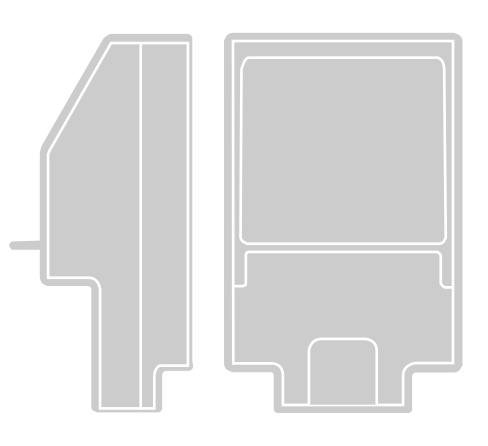

# Interfaccia radio BiDi-WiFi

IT - Istruzioni ed avvertenze per l'INSTALLATORE per installare e configurare centrali di comando Nice

Istruzioni per l'UTENTE FINALE

 per comandare le automazioni Nice per cancelli e porte da garage

# **Nice**

# ITALIANO

#### Istruzioni originali e complete

#### **SOMMARIO**

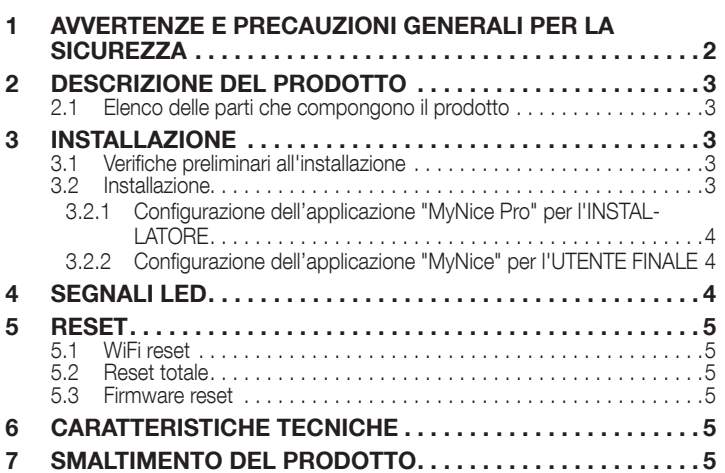

# AVVERTENZE E PRECAUZIONI GENERALI<br>PER LA SICUREZZA

 $\sqrt{!}$  ATTENZIONE! – Questo manuale contiene istruzioni e avvertenze importanti per la sicurezza personale. Leggere attentamente tutte le parti di questo manuale. In caso di dubbi, sospendere immediatamente l'installazione e contattare l'Assistenza Tecnica Nice.

 $\sqrt{!}$  ATTENZIONE! – Istruzioni importanti: tenere questo manuale in un luogo sicuro per consentire future procedure di manutenzione e smaltimento di prodotto.

ATTENZIONE! – Tutte le operazioni di installazione e connessione devono essere condotte esclusivamente da personale qualificato e competente con la centrale disalimentata.

- Questo prodotto può essere utilizzato solo in ambienti interni o protetto dagli agenti atmosferici tramite l'involucro dell'unità di controllo.
- Non aprire la custodia di protezione dell'apparecchio, poiché contiene circuiti elettrici non riparabili.
- Il materiale dell'imballaggio del prodotto deve essere smaltito nel pieno rispetto della normativa presente a livello locale.
- Non modificare nessuna parte del dispositivo. Operazioni differenti da quelle specificate possono causare malfunzionamenti. Il produttore declina ogni responsabilità per danni causati da modifiche al prodotto.
- Non posizionare il dispositivo vicino a fonti di calore e non esporlo a fiamme libere. Queste azioni possono danneggiare il prodotto e causare malfunzionamenti.
- Questo prodotto non è pensato per l'utilizzo da parte di persone (bambini inclusi) con ridotte capacità fisiche, sensoriali o mentali o che non dispongono della necessaria esperienza e conoscenza nell'utilizzo. È necessario fornire supervisione e istruzione sull'utilizzo del prodotto da parte di una persona responsabile per la loro sicurezza.
- Assicurarsi che i bambini non giochino con il prodotto.
- Leggere le avvertenze nel manuale d'istruzione del motore nel quale l'interfaccia BiDi-WiFi viene connesso.
- Maneggiare il prodotto con cura, assicurandosi di non schiacciarlo, urtarlo o farlo cadere per evitare di danneggiarlo.

# <span id="page-2-0"></span> $\varnothing$  descrizione del prodotto

L'accessorio **BiDi-WiFi** è un dispositivo, che tramite la comunicazione WiFi, permette la configurazione e il controllo delle automazioni Nice Gate&Door compatibili con il protocollo BusT4.

ATTENZIONE! – Qualsiasi uso diverso da quello qui specificato o in condizioni ambientali diverse da quelle indicate nel presente manuale è da considerarsi improprio ed è severamente vietato!

#### 2.1 ELENCO DELLE PARTI CHE COMPONGONO IL **PRODOTTO**

<span id="page-2-1"></span>La "*Figura [1](#page-2-1)*" mostra le parti principali che compongono BiDi-WiFi.

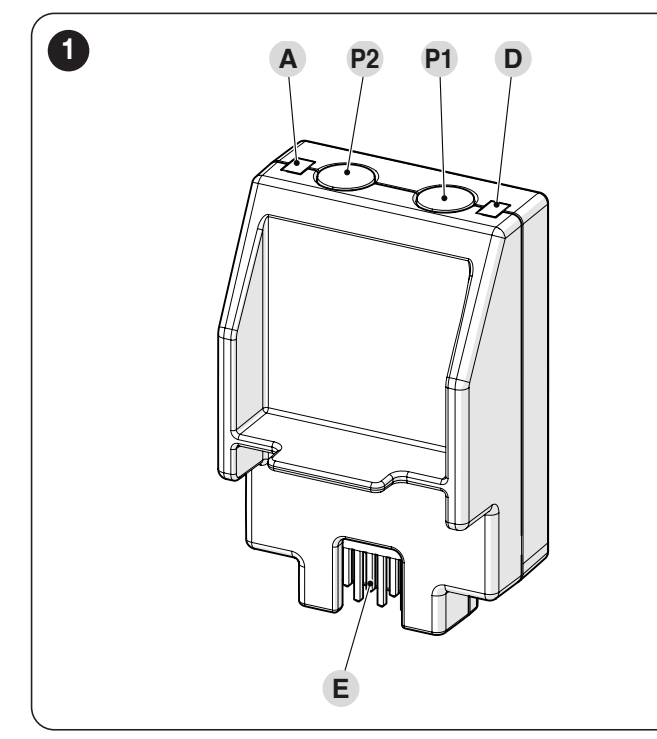

- **A** WiFi LED<br>**P2** TASTO P
- P2 TASTO Pairing<br>P1 TASTO Reset (
- P1 TASTO Reset (vedere capitolo *[RESET](#page-4-1)*)
- **D** LED Power
- E CONNETTORE Centrale di comando

# 3 INSTALLAZIONE

## 3.1 VERIFICHE PRELIMINARI ALL'INSTALLAZIONE

L'installazione deve essere effettuata da personale qualificato, nel rispetto di leggi, norme e regolamenti e di quanto riportato nelle presenti istruzioni.

#### ATTENZIONE! – Se si utilizza la connessione BusT4 per l'interfaccia IBT4N, il dispositivo BiDi-WiFi non potrà essere connesso alla centrale.

Prima di procedere all'installazione del prodotto è necessario:

– verificare di disporre di una centrale Gate&Door Nice in cui è presente il connettore IBT4N. Le centrali con connettore telefonico RJ11 non sono compatibili con BiDi-WiFi ("*Figura [2](#page-2-2)*")

<span id="page-2-2"></span>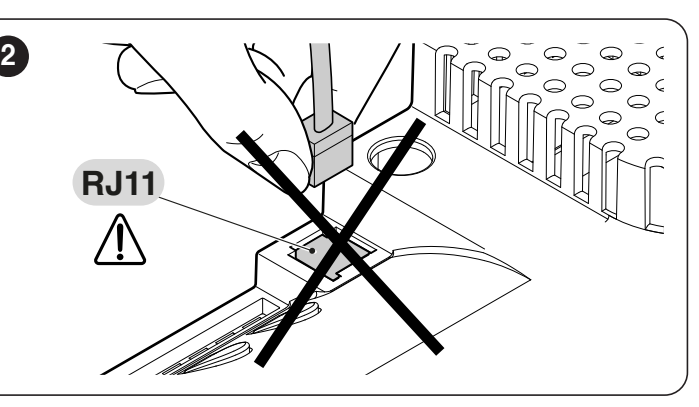

– avere a disposizione uno smartphone con sistema Android 6.0.2 o superiore, oppure un iPhone con sistema iOS 14.0 o superiore

aver installato e configurato sullo smartphone l'applicazione MyNice Pro (per l'installatore) e MyNice (per l'utente finale), scaricabile da Play Store o Apple Store.

### 3.2 INSTALLAZIONE

#### Per installare BiDi-WiFi:

<span id="page-2-3"></span>3

- disconnettere l'alimentazione della centrale dell'automazione ("*Figura [3](#page-2-3)*")
- tutti i LED della centrale devono essere spenti prima di continuare

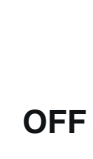

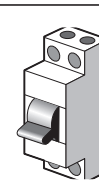

– se presenti, rimuovere gli elementi in plastica  $(A)$  dal connettore IBT4N e controllare che non ci siano irregolarità ("*Figura [4](#page-2-4)*")

<span id="page-2-4"></span>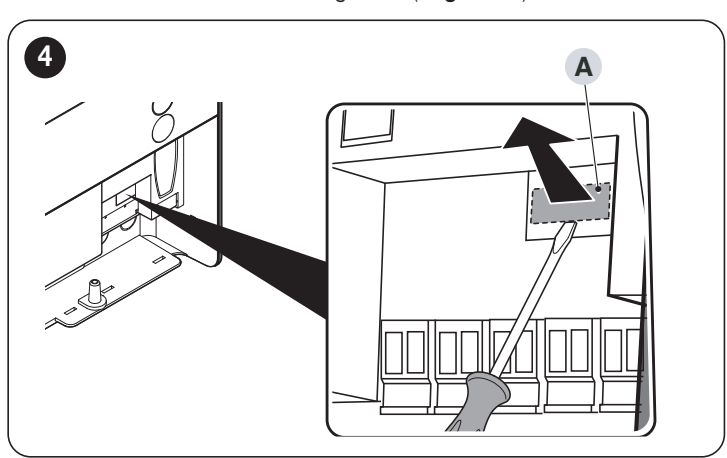

– inserire BiDi-WiFi nel connettore IBT4N (B) della centrale ("*Figura [5](#page-2-5)*")

<span id="page-2-5"></span>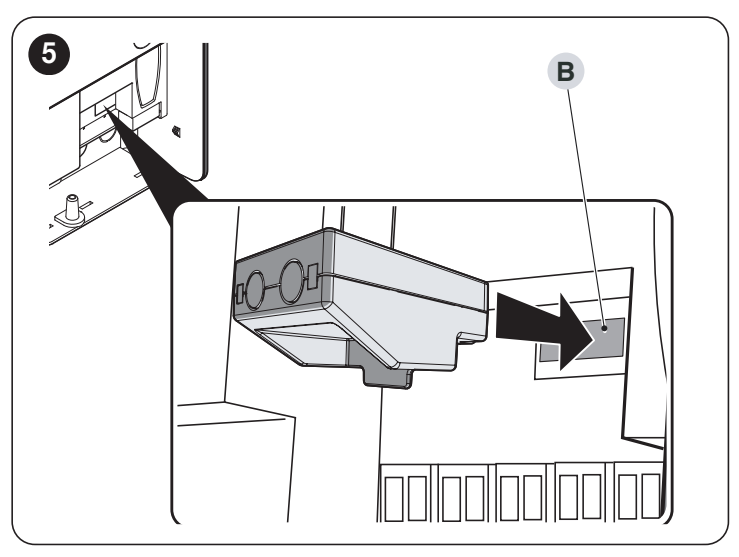

#### <span id="page-3-0"></span>ATTENZIONE! - Se non correttamente inserito, BiDi-WiFi potrebbe danneggiare permanentemente la centrale.

– alimentare la centrale ("*Figura [6](#page-3-1)*")

<span id="page-3-1"></span>6

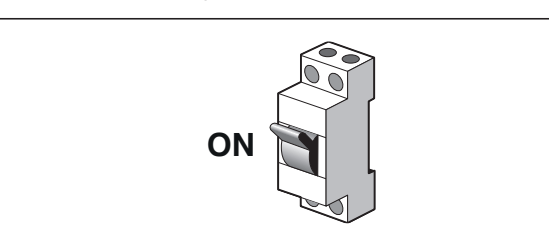

– attendere che il LED WiFi (A) inizi a lampeggiare ("*Figura [7](#page-3-2)*")

<span id="page-3-2"></span>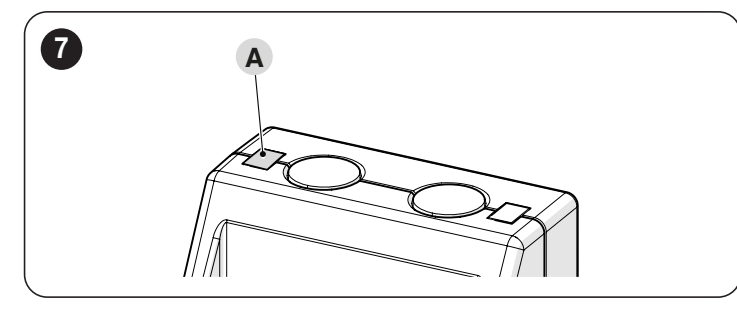

– ora è possibile scegliere tra le due diverse configurazioni, a seconda dell'utilizzo di BiDi-WiFi.

Prima di procedere con la configurazione, assicurarsi che il LED WiFi lampeggi verde e che il LED alimentazione sia acceso in verde. In caso contrario, è necessario eseguire un reset completo (vedere paragrafo *[Reset totale](#page-4-2)*).

#### 3.2.1 CONFIGURAZIONE DELL'APPLICAZIONE "MYNICE PRO" PER L'INSTALLATORE

- Configurare BiDi-WiFi utilizzando l'applicazione MyNice Pro da smartphone, seguendo le istruzioni contenute nel relativo manuale istruzioni scaricabile a questo ["link"](https://www.niceforyou.com/sites/default/files/upload/manuals/IDV0562B00IT.pdf).
- la configurazione sarà completata quando il LED WiFi (A) si accenderà in modalità verde-fisso ("*Figura [7](#page-3-2)*").

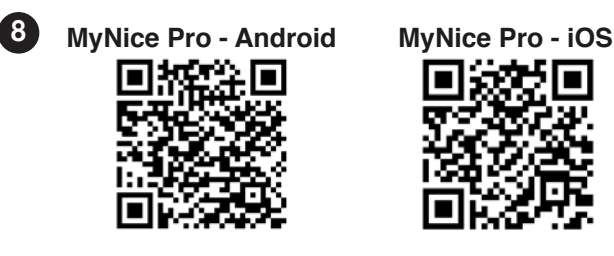

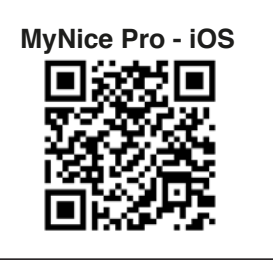

#### 3.2.2 CONFIGURAZIONE DELL'APPLICAZIONE "MYNICE" PER L'UTENTE FINALE

- Configurare BiDi-WiFi utilizzando l'applicazione MyNice da smartphone, aggiungendo una nuova automazione tramite WiFi.
- la configurazione sarà completata quando il LED WiFi (A) si accenderà in modalità verde-fisso (connesso a WiFi e cloud) o arancione-fisso (non connesso a cloud) ("*Figura [7](#page-3-2)*").

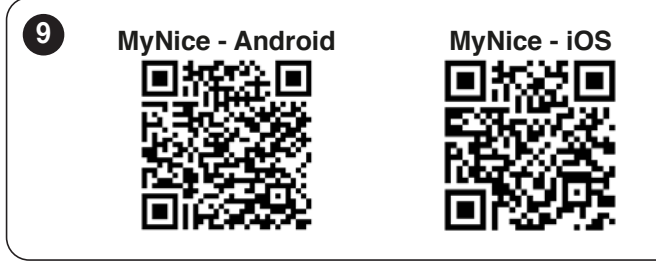

# 4 SEGNALI LED

A seconda dello stato di funzionamento di BiDi-WiFi, i LED (A) e (D) si possono illuminare in modalità fissa o lampeggiante ("*Figura [10](#page-3-3)*").

<span id="page-3-3"></span>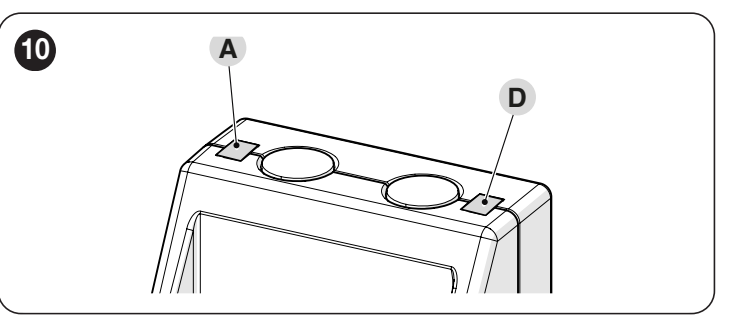

Nella "*[Tabella 1](#page-3-4)*" sono indicati i significati delle segnalazioni emesse dai LED.

<span id="page-3-4"></span>*Tabella 1*

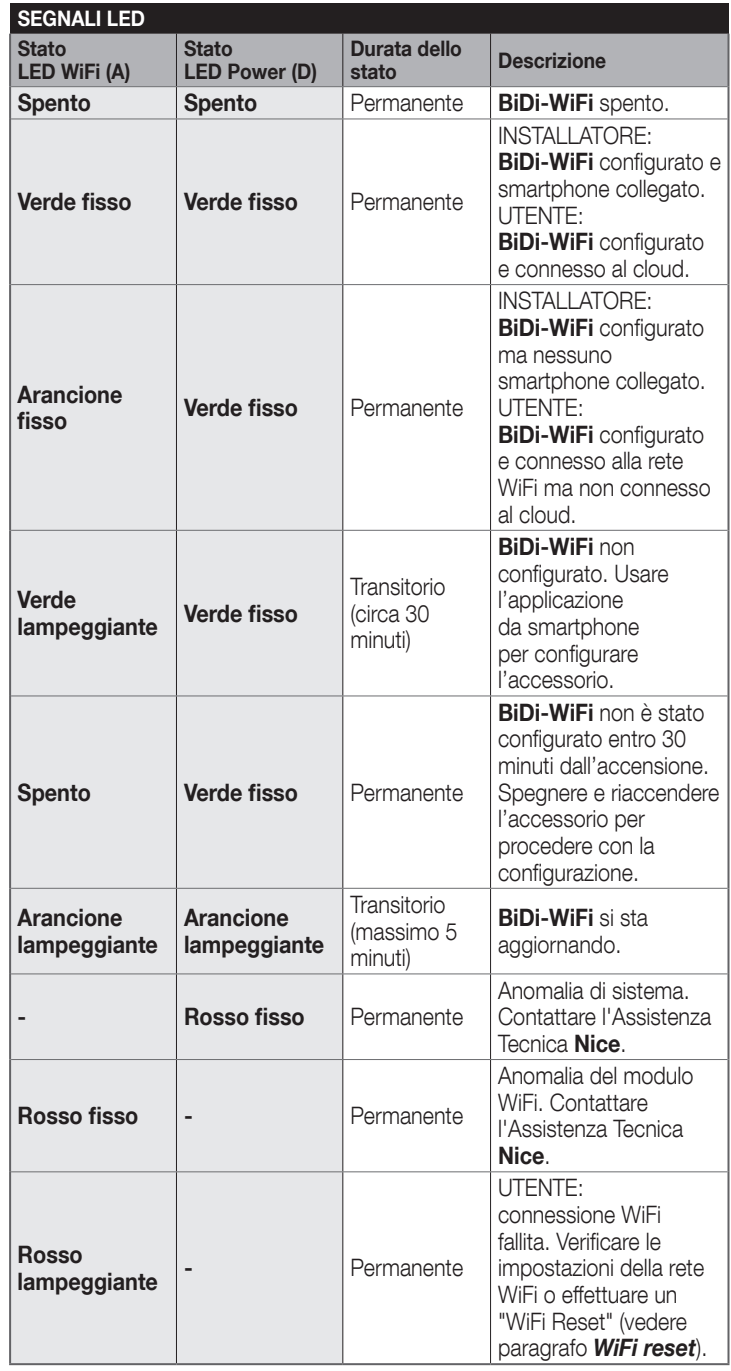

# <span id="page-4-1"></span><span id="page-4-0"></span>**RESET**

#### 5.1 WIFI RESET

- È possibile resettare le ipostazioni WiFi di BiDi-WiFi. Per far ciò:
- mantenere premuto il TASTO Reset (P1) per almeno 3 secondi: tutti i LED lampeggiano verdi
- rilasciare il TASTO Reset (P1). BiDi-WiFi si riavvierà e rimarrà in attesa di una nuova configurazione WiFi ("*Figura [11](#page-4-3)*").

<span id="page-4-3"></span>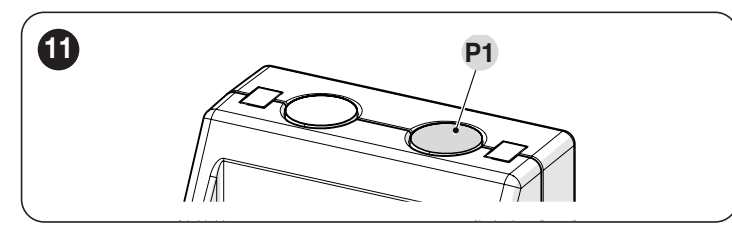

#### <span id="page-4-2"></span>5.2 RESET TOTALE

 $\dot{\mathsf{E}}$  possibile resettare completamente **BiDi-WiFi** per cancellare tutte le impostazioni (impostazioni utente, file di log e configurazione WiFi). Per far ciò:

- mantenere premuto il TASTO Reset (P1) per almeno 10 secondi: tutti i LED lampeggiano rossi
- rilasciare il TASTO Reset (P1) ed attendere il riavvio del dispositivo ("*Figura [11](#page-4-3)*").

#### 5.3 FIRMWARE RESET

È possibile ripristinare la versione precedente del firmware e cancellare tutte le impostazioni (impostazioni utente, file di log e configurazione WiFi). Per far ciò:

- mantenendo inserito BiDi-WiFi, alimentare la centrale con il TASTO Reset (P1) premuto. Il LED WiFi (A) lampeggia rosso
- mantenere premuto il tasto TASTO Reset (P1) per almeno 10 secondi: il LED WiFi (A) termina di lampeggiare
- rilasciare il TASTO Reset (P1) ("*Figura [12](#page-4-4)*").

<span id="page-4-4"></span>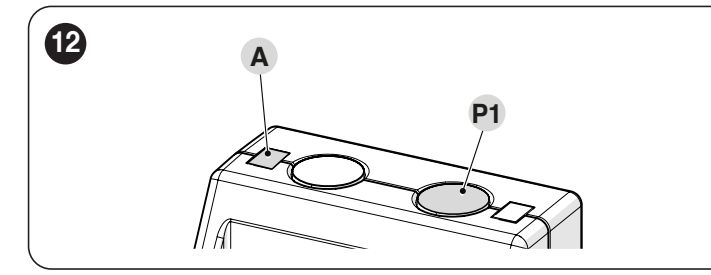

#### $6$   $\,$  CARATTERISTICHE TECNICHE

III Tutte le caratteristiche tecniche riportate, sono riferite ad una temperatura ambientale di 20°C (± 5°C). Nice S.p.A. si riserva il diritto di apportare modifiche al prodotto in qualsiasi momento lo riterrà necessario, mantenendone comunque la stessa funzionalità e destinazione d'uso.

*Tabella 2*

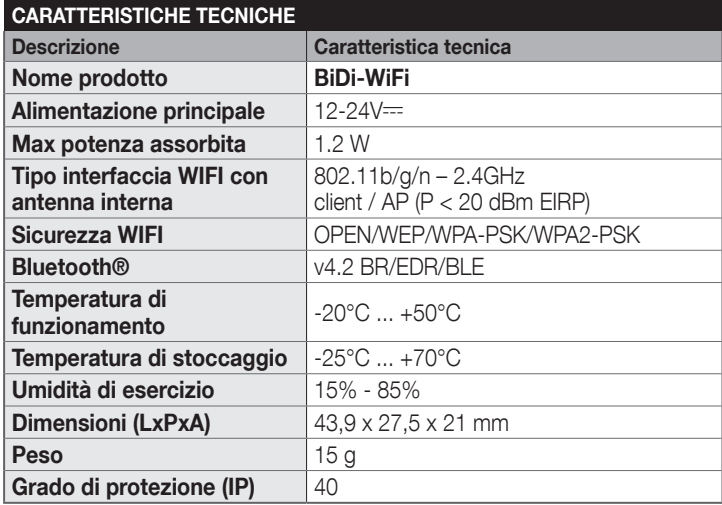

# SMALTIMENTO DEL PRODOTTO

#### Questo prodotto è parte integrante dell'automazione, e dunque, deve essere smaltito insieme con essa.

Come per le operazioni d'installazione, anche al termine della vita di questo prodotto, le operazioni di smantellamento devono essere eseguite da personale qualificato.

Questo prodotto è costituito da vari tipi di materiali: alcuni possono essere riciclati, altri devono essere smaltiti. Informatevi sui sistemi di riciclaggio o smaltimento previsti dai regolamenti vigenti sul vostro territorio, per questa categoria di prodotto.

#### **ATTENZIONE**

Alcune parti del prodotto possono contenere sostanze inquinanti o pericolose che, se disperse nell'ambiente, potrebbero provocare effetti dannosi sull'ambiente stesso e sulla salute umana.

**IL Come indicato dal simbolo a lato, è** vietato gettare questo prodotto nei rifiuti domestici. Eseguire quindi la "raccolta separata" per lo smaltimento, secondo i metodi previsti dai regolamenti vigenti sul vostro territorio, oppure riconsegnare il prodotto al venditore nel momento dell'acquisto di un nuovo prodotto equivalente.

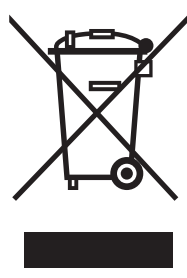

#### **ATTENZIONE**

I regolamenti vigenti a livello locale possono prevedere pesanti sanzioni in caso di smaltimento abusivo di questo prodotto.

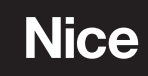

**Nice SpA** Via Callalta, 1 31046 Oderzo TV Italy info@niceforyou.com